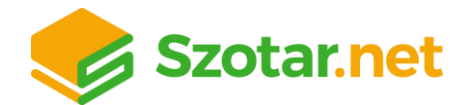

## **EGYÉNI FIÓK LÉTREHOZÁSA TÁVOLI ELÉRÉSHEZ**

**1. Menj be az egyetemre, csatlakozz a wifire, és lépj be a Szotar.netre: <https://www.szotar.net/>**

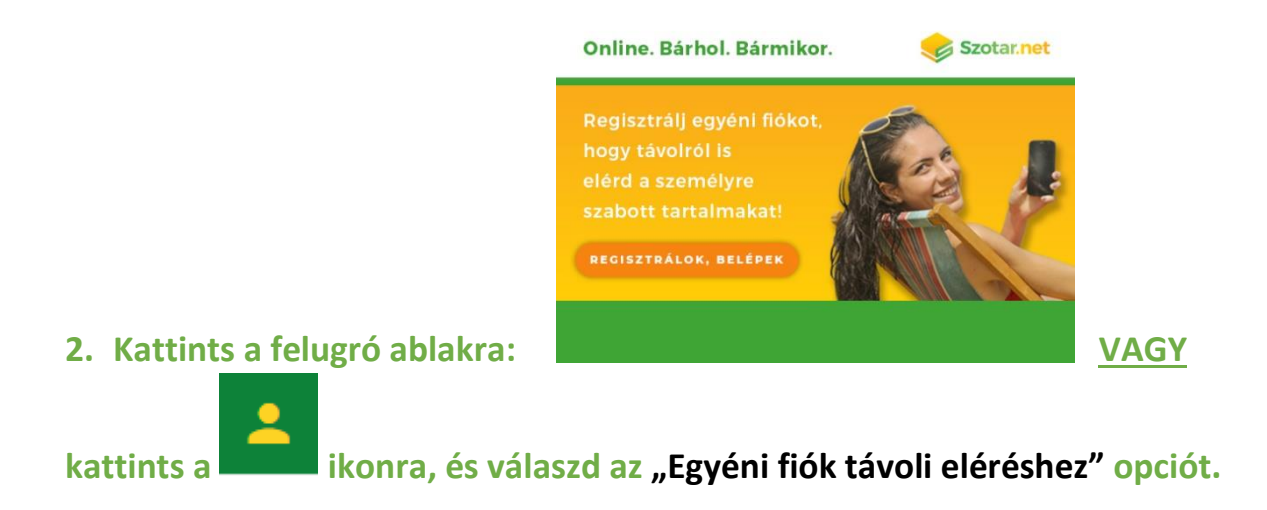

**3. Regisztrálj egyéni fiókot, hogy bárhonnan, bármikor elérd a szótárakat és személyre szabott tartalmaidat!**

## **Miért jó ez?**

- $\checkmark$  A regisztrált egyéni fiókodat hozzákapcsoljuk az intézmény előfizetéséhez, így nem csak az intézményen belül, hanem **bárhonnan eléred a Szotar.net teljes tartalmát!**
- ✓ Megjelölhetsz **kedvenceket.**
- ✓ Láthatod az **utoljára megtekintett szavakat.**
- ✓ **Az applikációba** is bejelentkezhetsz a fiókoddal, hogy **mobilon is bárhol,**

**bármikor szótárazhass.**